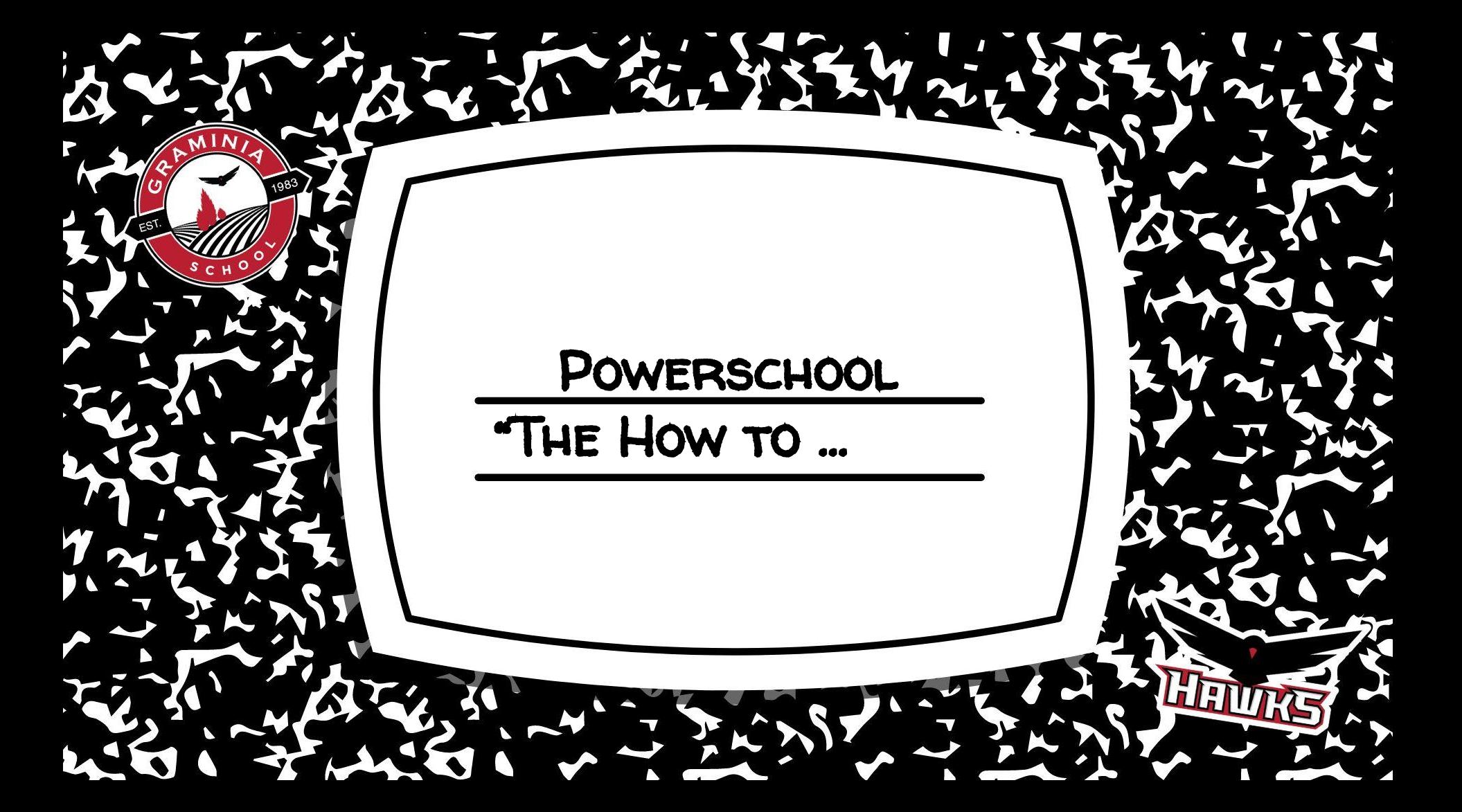

# CREATE AN ACCOUNT -

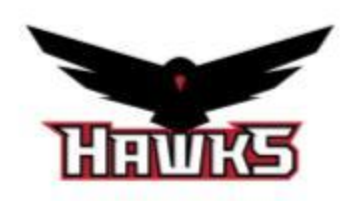

- Before you begin you will need:
	- Access ID
	- Access Password
	- If you do not have these call the school and the secretary can give you this
	- If you have already created an account
		- you will need to know the email address
		- The password you created
	- If you do not know your password call the secretaries can reset your account
		- You will still need to know how to access the email account you used to get the password recovery

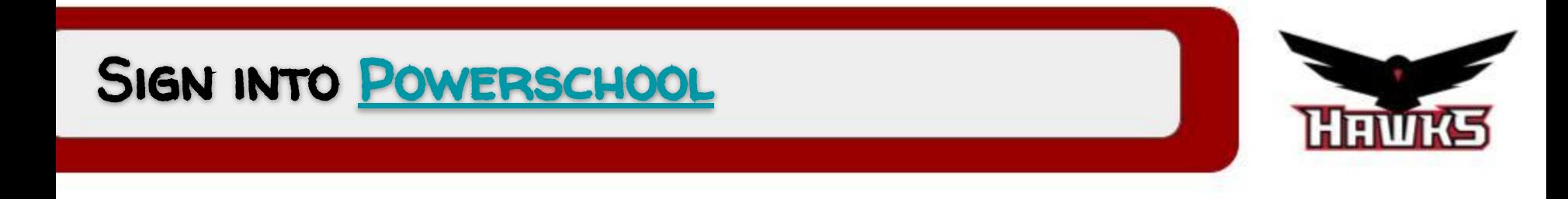

- It is always best to use a web browser and enter the website and to not use the app
	- $\circ$  Why not the app?
		- You cannot access the report card
		- You cannot access the payment system
		- You cannot register / verify your registration

### DESKTOP TUTORIAL

- Left hand side is your quick links where you will find:
	- Grade information
	- Comments
	- Schedule
	- Attendance
	- Report Cards
	- [Rycor Fee payment](https://www.psd.ca/download/358591)

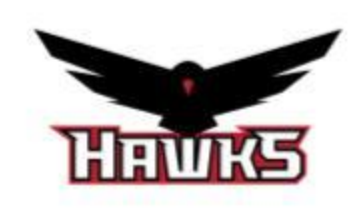

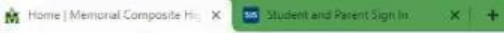

 $\leftarrow$   $\rightarrow$  C  $\Omega$  & mchs.psd.ca

**Bus Status** 

All Buses are On Time

App Store Google Play

Q

View All =

o

1:09 PM<br>10/24/2022

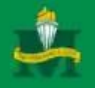

#### **Memorial Composite High School**

Our School V Our Programs V For Students  $\sqrt{}$ For Parents V For Newcomers V Contact

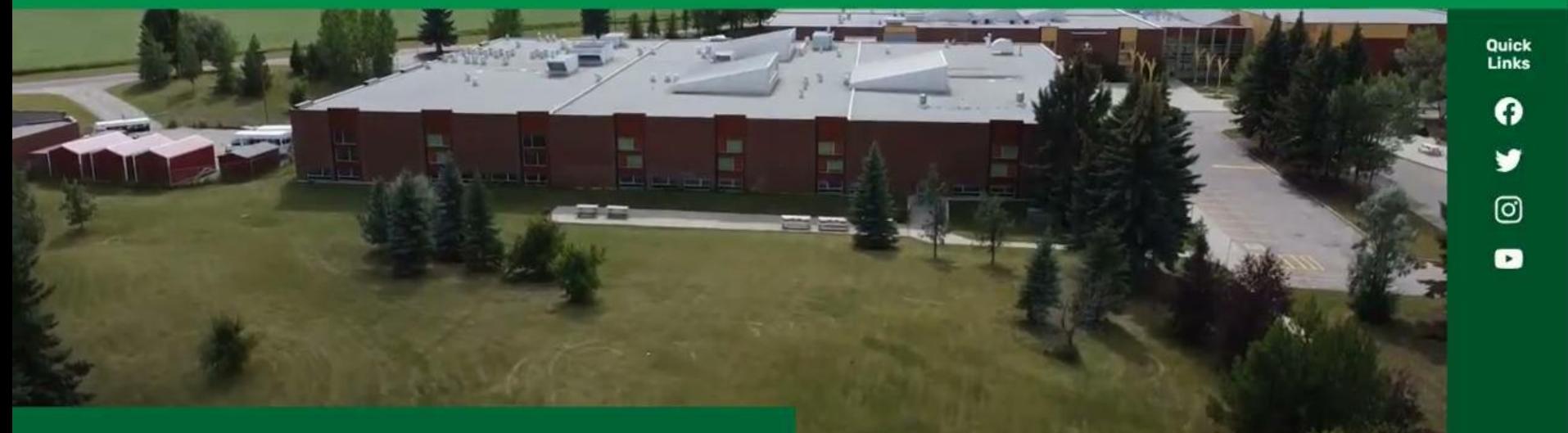

### The Torch Held High

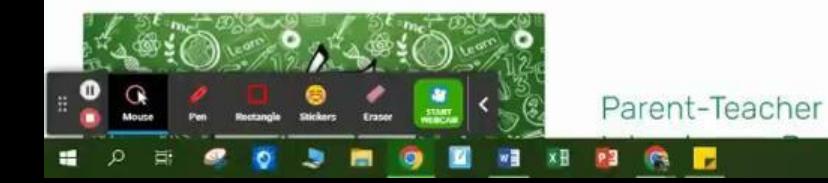

## BUT I LIKE THE APP --

- The App can:
	- Check attendance
	- Check grades and comments

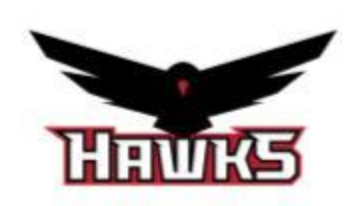

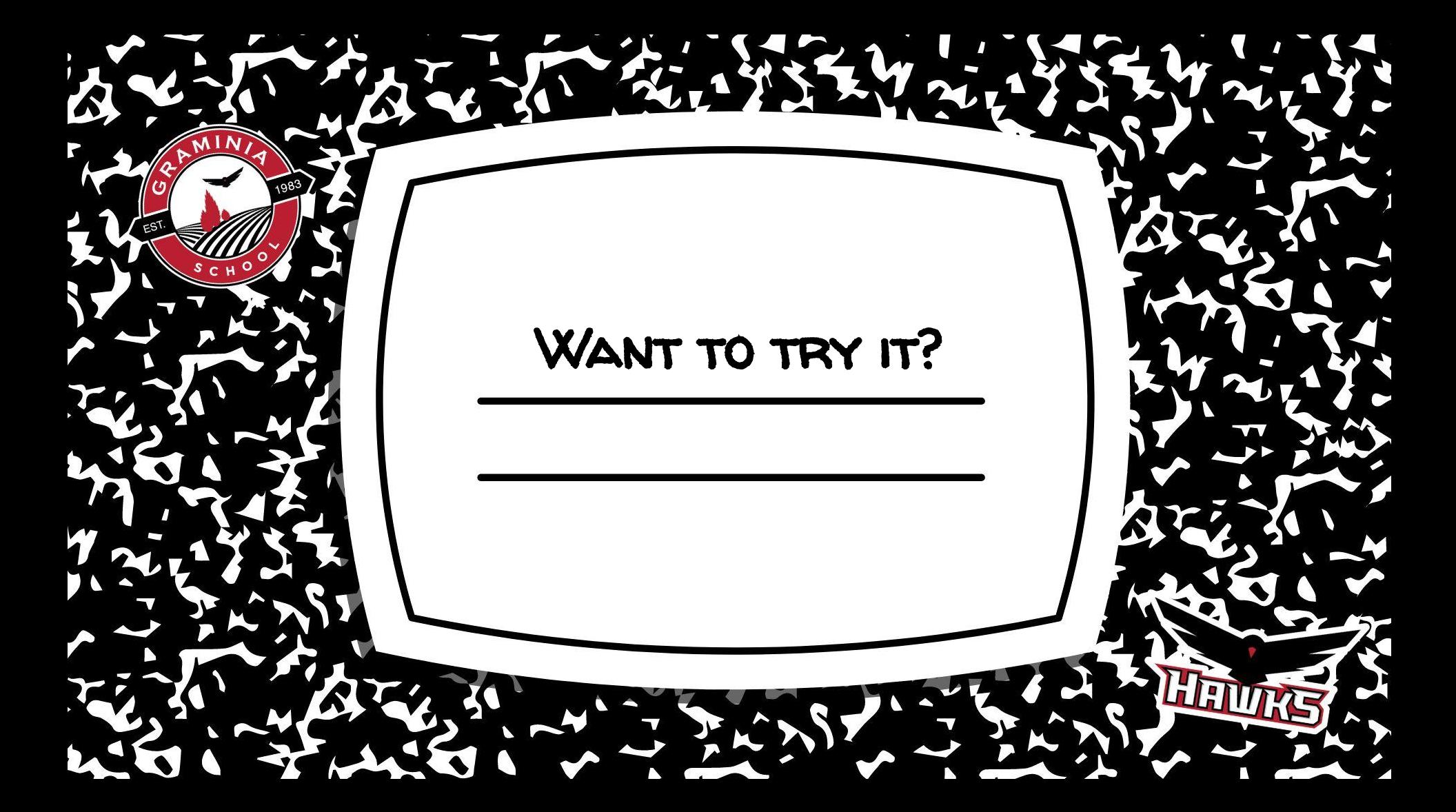